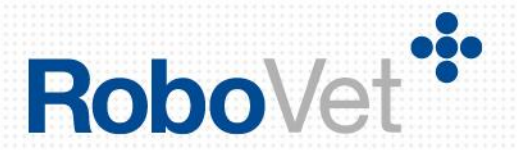

# **RoboVet 5 What is New in FP28**

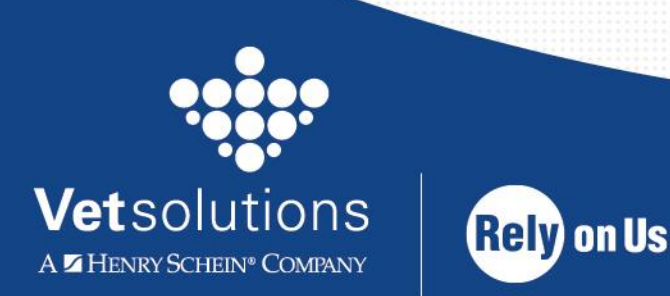

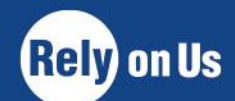

www.vetsolutions.co.uk

# **Table of Contents**

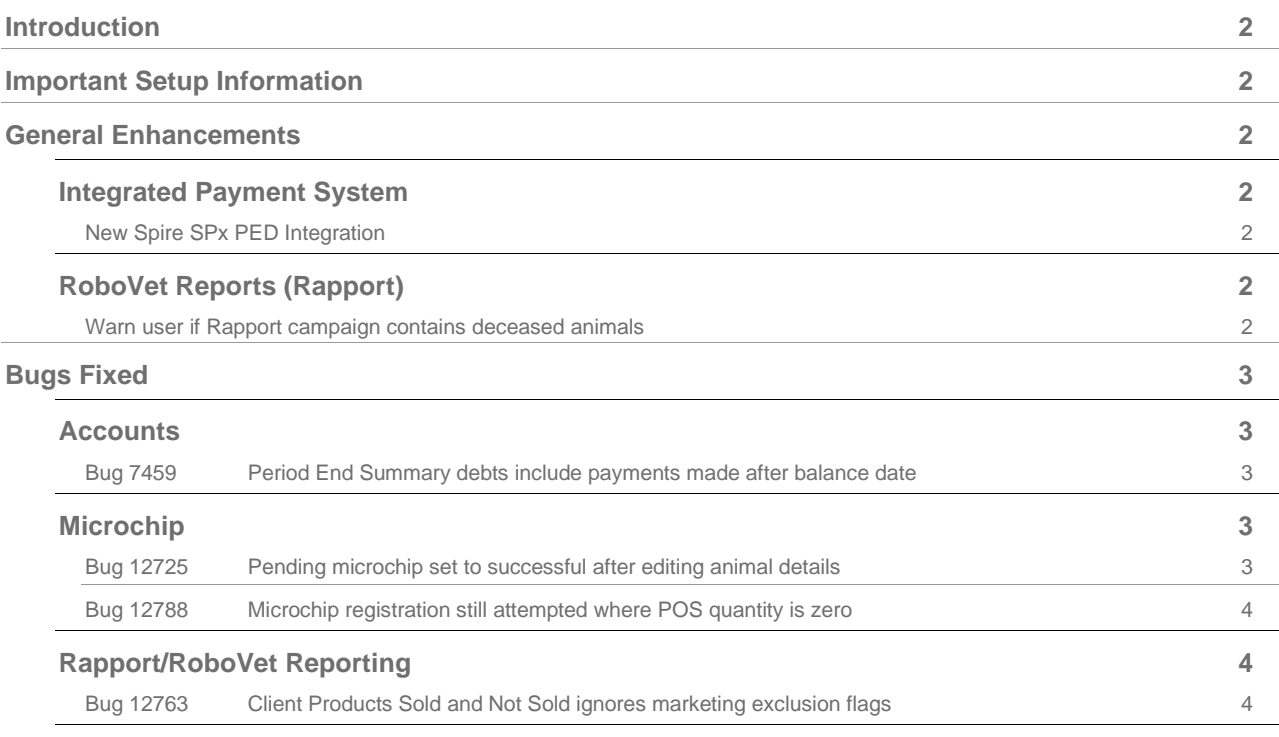

# **Introduction**

This document details development work carried out during Feature Pack 28. If you are upgrading from any version other than Feature Pack 27 you should read about the changes made over the last few versions. The '**What is New'** documents for the previous **Feature Packs** are in the '**What's New Previous Releases'** section of **Help**.

This feature pack includes changes to the integrated payment system functionality to ensure that RoboVet is compatible with a new range of payment devices. Improvements have been made to RoboVet reports to ensure Rapport users are sufficiently warned if the campaign they are generating includes deceased animals. This release also includes a number of bug fixes.

# **Important Setup Information**

- Since FP25, RoboVet has required the .Net 4.5 framework. Please note that this is not supported on Windows Server 2003.
- There is a background setting (which can only be changed by a member of the **Support Team**) for the integrated payment system when using the new payment device.
- There are no changes to user security in Feature Pack 28.

# <span id="page-2-0"></span>**General Enhancements**

## <span id="page-2-1"></span>**Integrated Payment System**

## <span id="page-2-2"></span>**New Spire SPx PED Integration**

Changes have been made in order to integrate a new series of Spire 'SPx' chip and pin machines with RoboVet. A setting will need to be added to RoboVet in order to identify that the device is a SpireSPx. If no setting is specified, it will default to SpireT4220. If the setting is incorrect for the device being used, the user will see an error message 'Chip and PIN machine type not specified'.

Please contact a member of support to add this setting if required.

# <span id="page-2-3"></span>**RoboVet Reports (Rapport)**

#### <span id="page-2-4"></span>**Warn user if Rapport campaign contains deceased animals**

RoboVet reports that allow exporting to Rapport (List Clients, List Animals, Client Products Sold & Not Sold and List Scheme Members), will alert users if the report that they intend to export to Rapport includes information relating to deceased animals. If the report filters are set to include deceased animals or clients with no living animals, then a warning is displayed and the user is given the option to change the filters prior to exporting to Rapport.

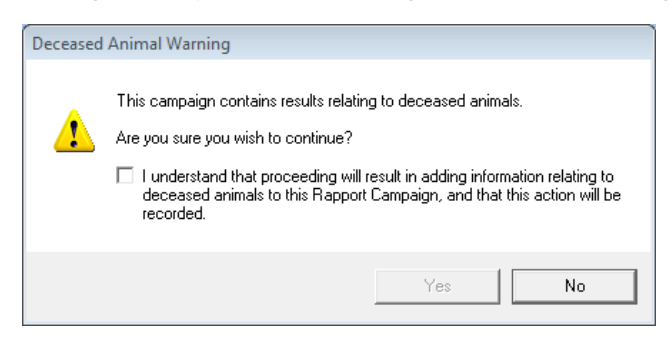

If the user selects 'No' on the warning message, they will be directed back to the report filters. The alert is displayed with the 'Yes' button disabled to encourage users to return to the report filters. In order to continue with the deceased animal information included in the Rapport campaign, the user must tick the checkbox indicating that they understand the results will contain information relating to deceased animals. This will enable the 'Yes' button allowing the user to proceed.

If the user chooses to include deceased animal information in the report, then an audit entry will be recorded after the report has been successfully exported to Rapport. This audit entry details the Rapport campaign name, campaign ID and RoboVet user.

The relevant filters that trigger the alert are:

- List Animals
	- o 'Deceased', where filter is set to either 'Deceased' or 'Deceased and Not Deceased'.
- List Scheme Members
	- o 'Animal Member Deceased', where filter is set to either 'Deceased' or 'Deceased and Not Deceased'.
	- o 'Client Member At least one living animal', where filter is set to 'No'.
- Client Products Sold And Not Sold
	- o 'Deceased Animal Sales', where filter is set to 'No' or 'Yes and No'.
- List Clients (Filtered Client List)
	- o 'Animal Deceased', where filter is set to either 'Deceased' or 'Deceased and Not Deceased'.
- List Clients (Fixed Client Reports Top Client, Active Client, Inactive Client) o Continue, where filter is set to 'No'.
- List Clients (Fixed Client Reports New Client, Bonded Client, Retained Client, Senior Client)
	- o These reports do not include a filter to enable the exclusion of clients with no living animals, however they are not expected to be used for exporting to Rapport. The returned results are checked and if clients with no living animals are included then the alert is displayed. If 'no' is selected in the alert, the user is directed back to the fixed client report list where they can select a different report type.

# <span id="page-3-0"></span>**Bugs Fixed**

## <span id="page-3-1"></span>**Accounts**

#### <span id="page-3-2"></span>**Bug 7459 Period End Summary debts include payments made after balance date**

When running the Account Validate utility, the debt figures were incorrectly calculated for the period. This was due to payments made since the period close date being included in the calculations.

#### **Solution**

The balances for the beginning and end of the periods no longer include payments made after the end of the period.

# <span id="page-3-3"></span>**Microchip**

#### <span id="page-3-4"></span>**Bug 12725 Pending microchip set to successful after editing animal details**

Microchip registrations that had a status of 'pending' were incorrectly being saved as 'successful' if the animal edit screen was opened and saved before the microchip information had been sent to VetEnvoy. The 'pending' status was not shown on the animal edit screen and instead a blank combo box was displayed. This resulted in microchips that were not registered showing as having been successfully registered. **Solution** 

A 'pending' status is now shown as a label on the animal edit screen, meaning the users can't edit the status before the microchip registration has been sent to VetEnvoy. The status is only updated in the database when the combo box value is changed.

## <span id="page-4-0"></span>**Bug 12788 Microchip registration still attempted where POS quantity is zero**

When a product was sold that contained a secondary product with an associated microchip registration POS action, if the secondary product quantity was set to 0 then the user was unable to complete the sale. This was due to the sales engine incorrectly attempting to register the microchip.

#### **Solution**

The sale now completes without error and will not register a microchip when the secondary product quantity is 0. If the user has entered a microchip number when the quantity is 0, the following error message will be displayed.

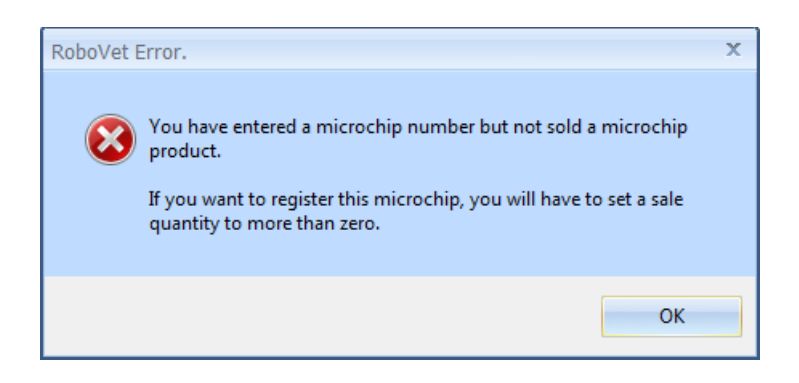

# <span id="page-4-1"></span>**Rapport/RoboVet Reporting**

## <span id="page-4-2"></span>**Bug 12763 Client Products Sold and Not Sold ignores marketing exclusion flags**

When filtering the Client Products Sold and Not Sold report on 'Not Sold' products, the report did not apply the filters for 'Allowed to be Sent Marketing Text Messages', 'Allowed to be Sent Marketing Email' or 'Allowed to be Sent Marketing Post'.

## **Solution**

The report now applies the filters for marketing communication opt outs correctly. When exporting to Rapport, this report should be used only for marketing campaigns as the user cannot filter based on reminder communication exclusions.